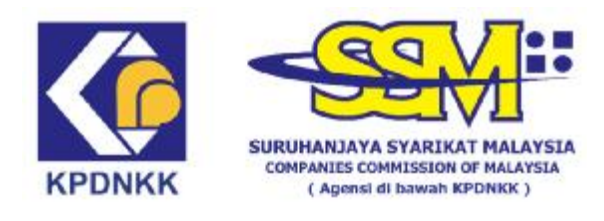

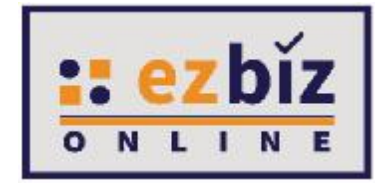

# **CONTENTS**

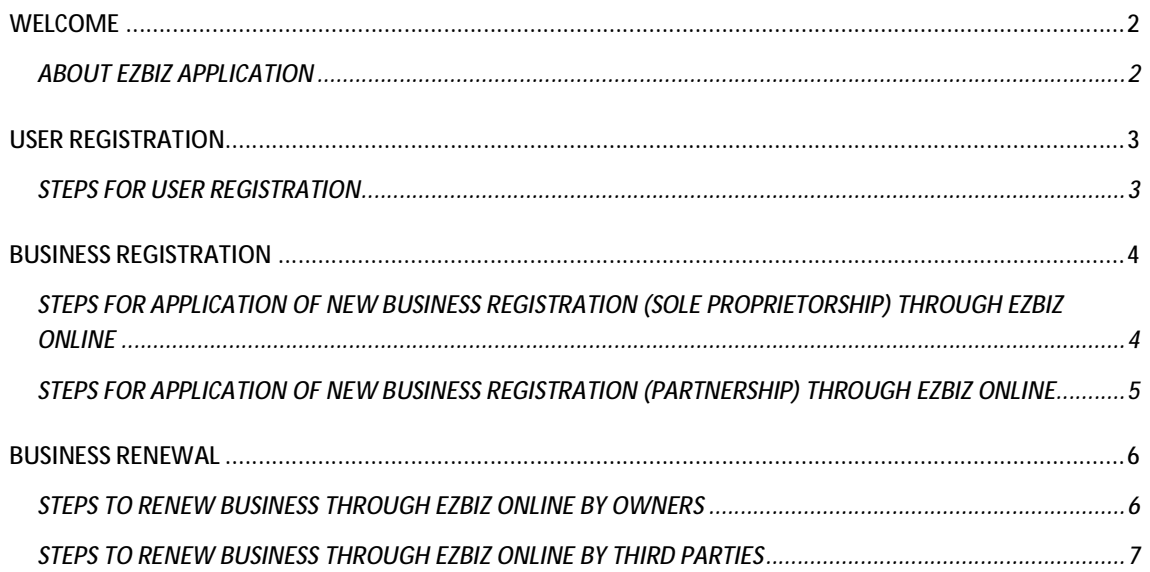

## **WELCOME**

Welcome to the Ezbiz User Manual! This manual is designed to help you navigate through the application and maximize its full potential. This guide will provide information about features, functions and step-by-step instructions for Users that are using the application.

#### **ABOUT EZBIZ APPLICATION**

Companies Commission of Malaysia (SSM) is providing several type of e-services whereby it is focusing on transformation to online world from manual procedure through counter. As a success of transformation, Ezbiz online is implemented to cater several online services for sole proprietorship and partnership under Registration of Businesses Act 1956 (Act 197), Rules and Order. The users are allowed to do new registration, changes in business registration (coming soon), business renewal, termination of business (coming soon), purchase of business information and compound payment. Ezbiz online is an alternative way "over-thecounter" transactions which is simple, quick and hassle free. Available 24 hours a day, 7 days a week by accessing [www.ezbiz.ssm.com.my.](http://www.ezbiz.ssm.com.my) User registration is free of charge and one time activation over the counter.

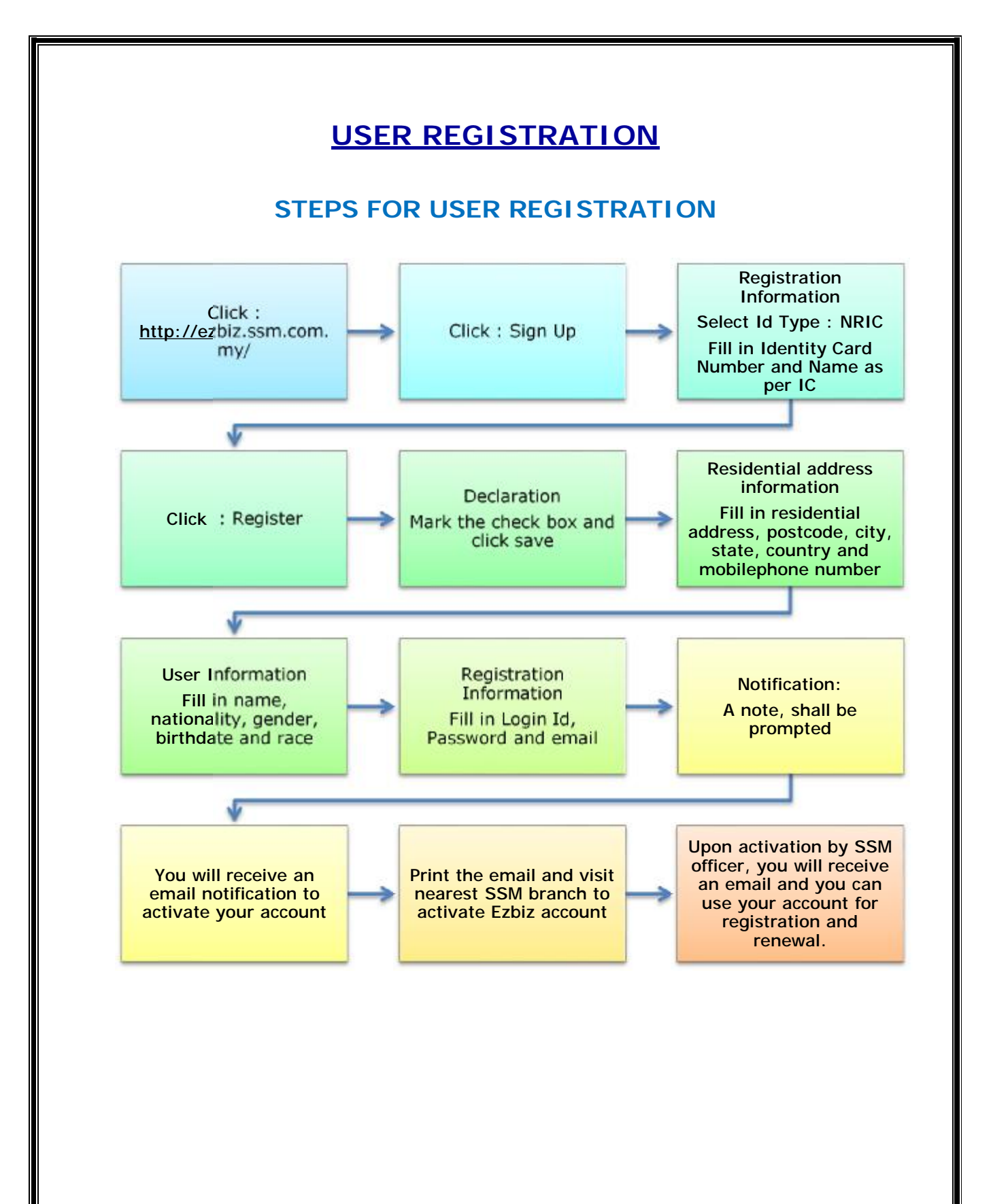

# **BUSINESS REGISTRATION**

# **STEPS FOR APPLICATION OF NEW BUSINESS REGISTRATION (SOLE PROPRIETORSHIP) THROUGH EZBIZ ONLINE**

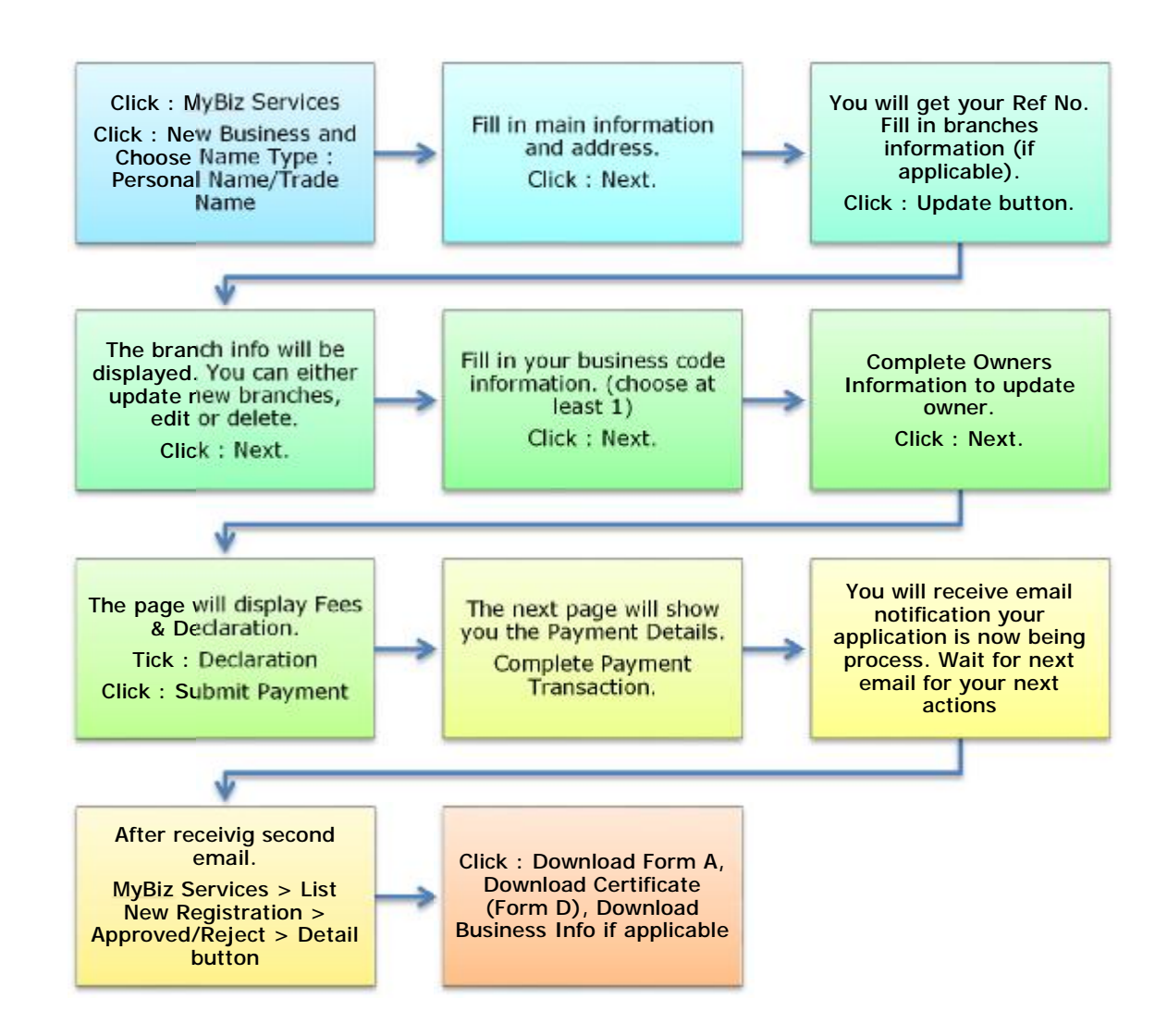

**\*Please print on white A4 sized paper (weight 70gsm-80gsm) and single sided only (for each branches)**

4 | P a g e

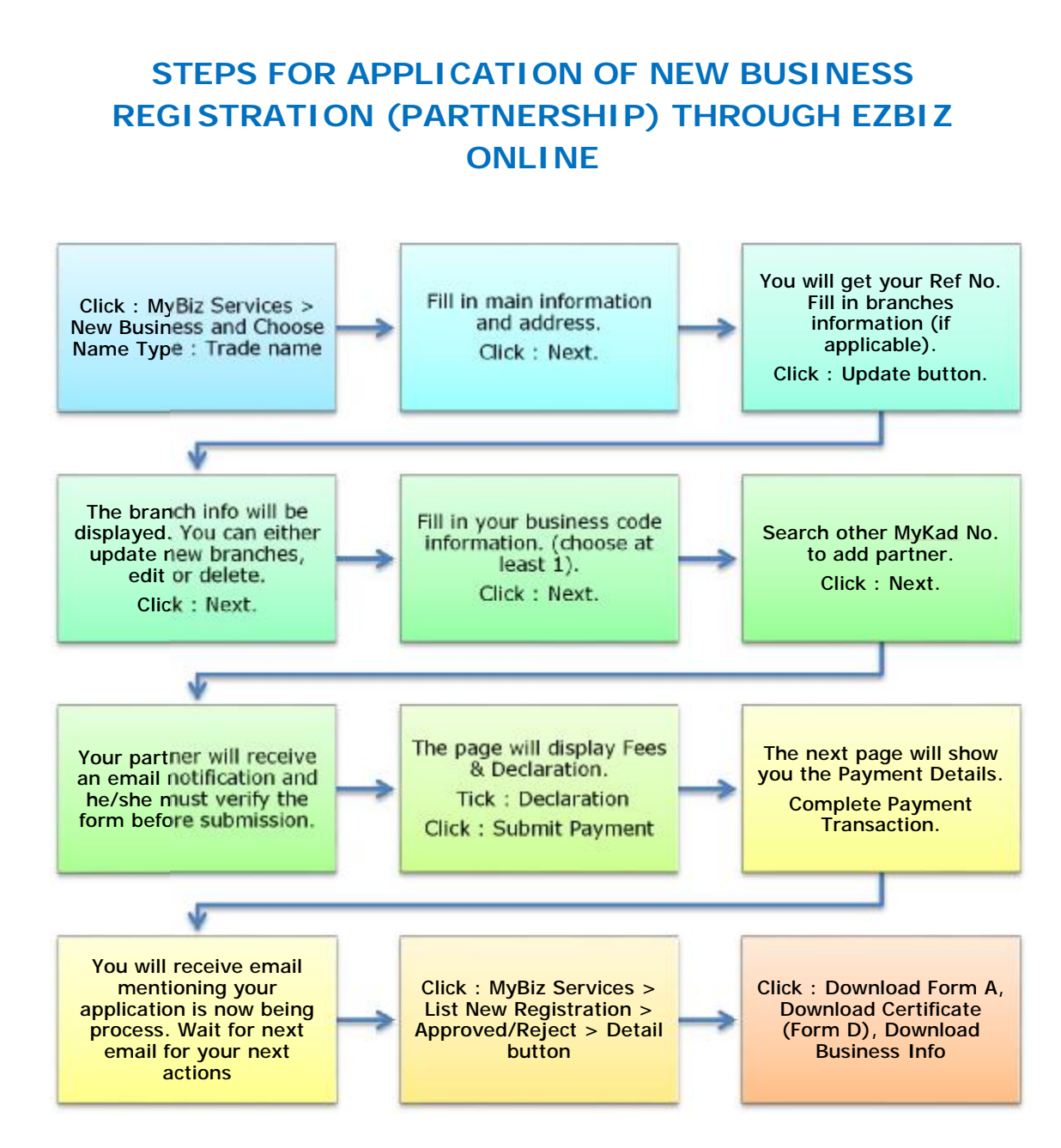

#### **\*Please print on white A4 sized paper (weight 70gsm-80gsm) and single sided only (for each branches)**

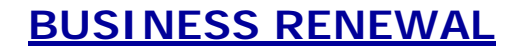

### **STEPS TO RENEW BUSINESS THROUGH EZBIZ ONLINE BY OWNERS**

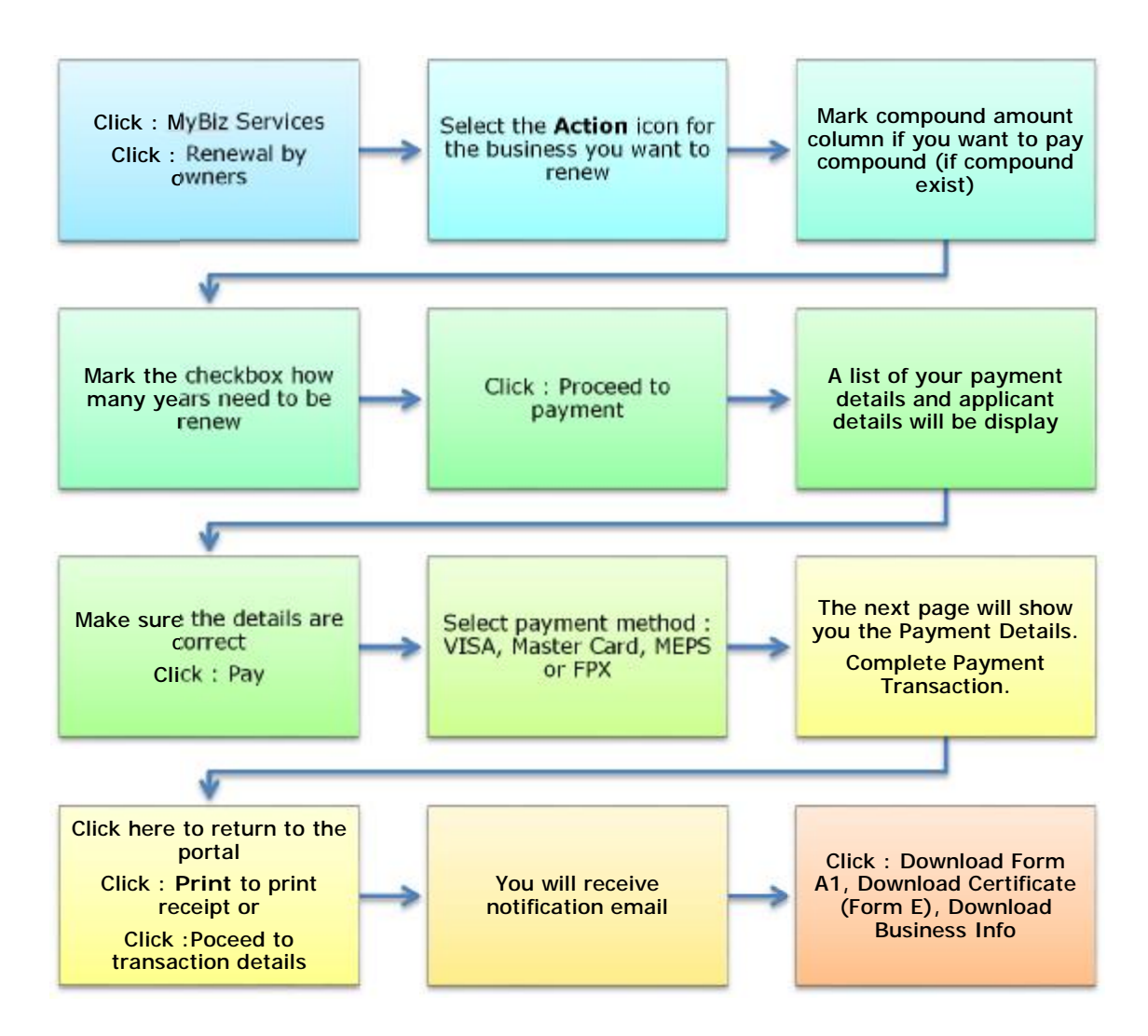

**\*Please print on white A4 sized paper (weight 70gsm-80gsm) and single sided only (for each branches)**

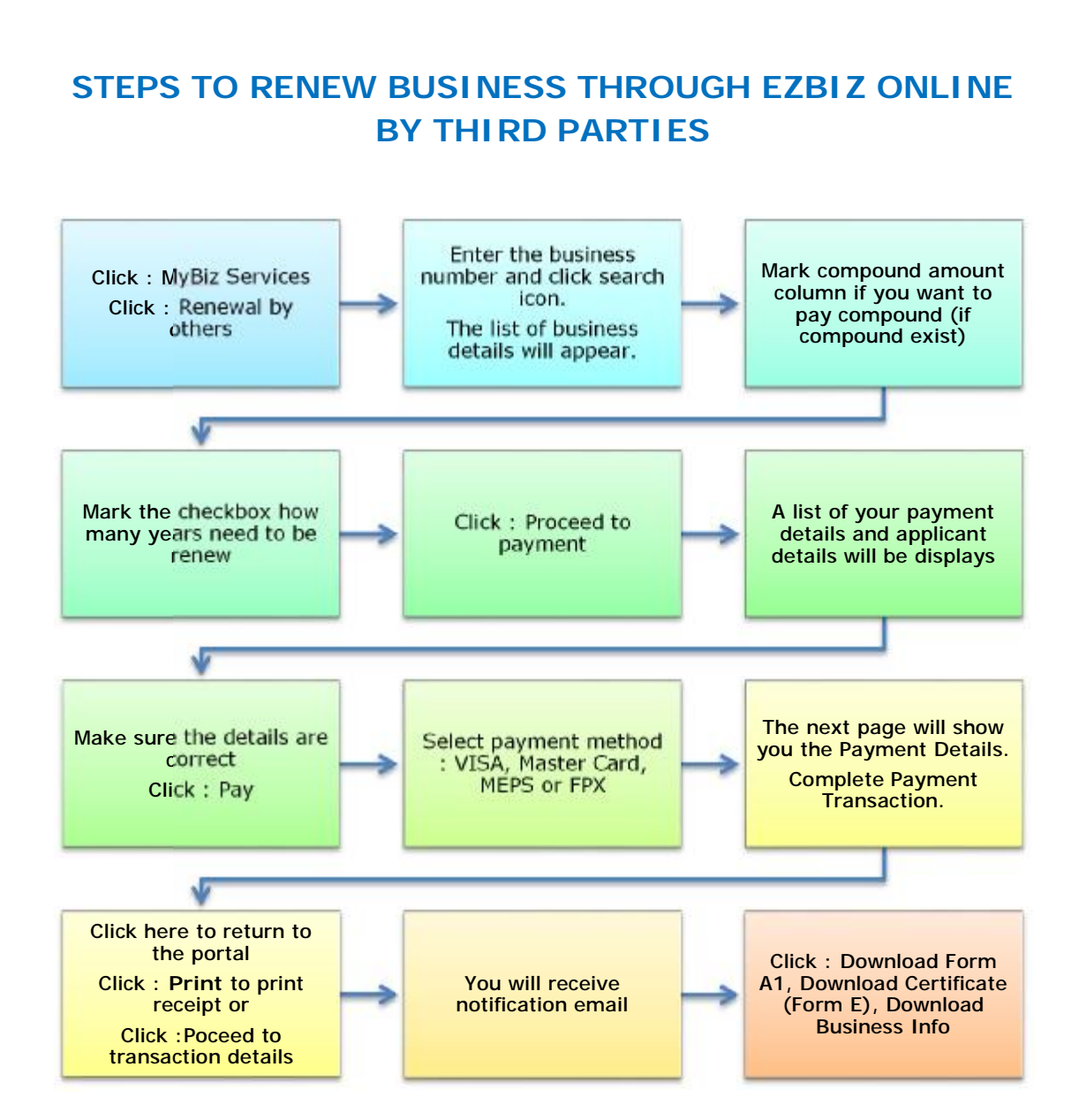

**\*Please print on white A4 sized paper (weight 70gsm-80gsm) and single sided only (for each branches)**